**Université Mohammed V- Rabat Ecole Mohammadia d'Ingénieurs Département Génie Informatique**

**Filière Génie Informatique et Digitalisation**

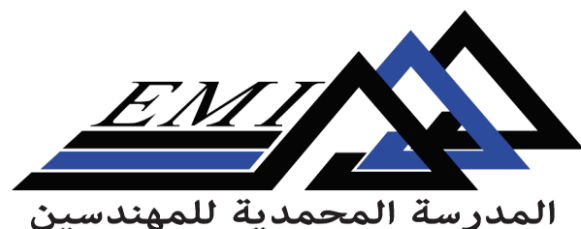

Ecole Mohammadia d'Ingénieurs

## **Tutorial installation GATE**

**Dr. H. SEBBAQ** *[h.sebbaq@gmail.com](mailto:h.sebbaq@gmail.com)*

**Pr. N. EL FADDOULI** *[nfaddouli@gmail.com](mailto:nfaddouli@gmail.com)*

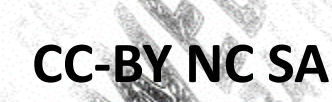

2023-2024

Télécharger GATE: Pour télécharger GATE aller à la page : [http://gate.ac.uk/download/.](mailto:Télécharger GATE)

- $\Box$  Prérequis GATE
- GATE fonctionne sur Linux, Mac OS X et Windows, nécessitant Java 8 ou une version ultérieure.
- I Il est recommandé d'utiliser OpenJDK 1.8 ou une version plus récente, disponible dans les dépôts GNU/Linux et sur AdoptOpenJDK pour divers systèmes.
- Les utilisateurs de Mac doivent installer le JDK (Java Développent Kit) plutôt que le JRE (Java Runtime Environnement).
- I Il est conseillé d'installer la version 64 bits de Java pour éviter les problèmes liés à la mémoire pour l'utilisation de GATE.

## Installation et exécution de GATE

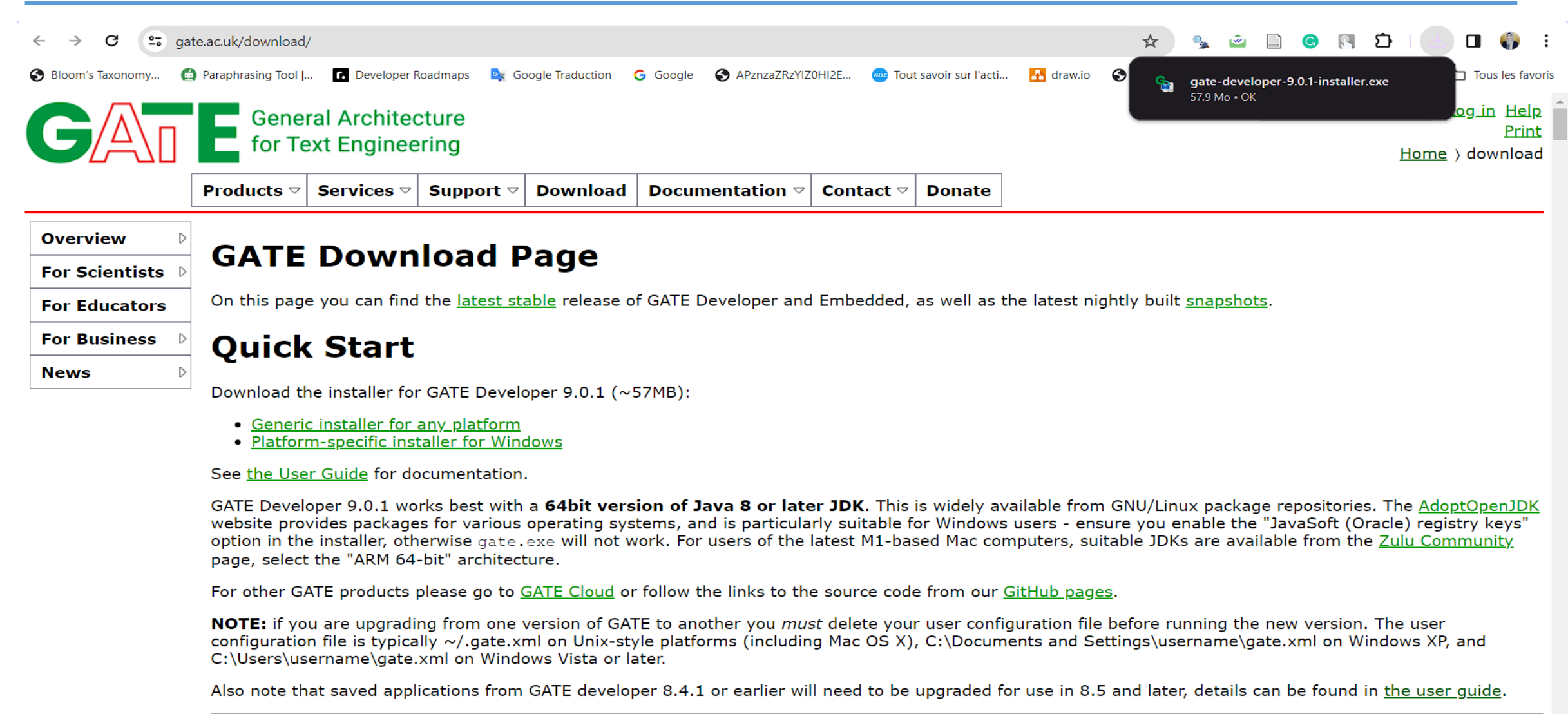

## Initiation à la GUI de GATE

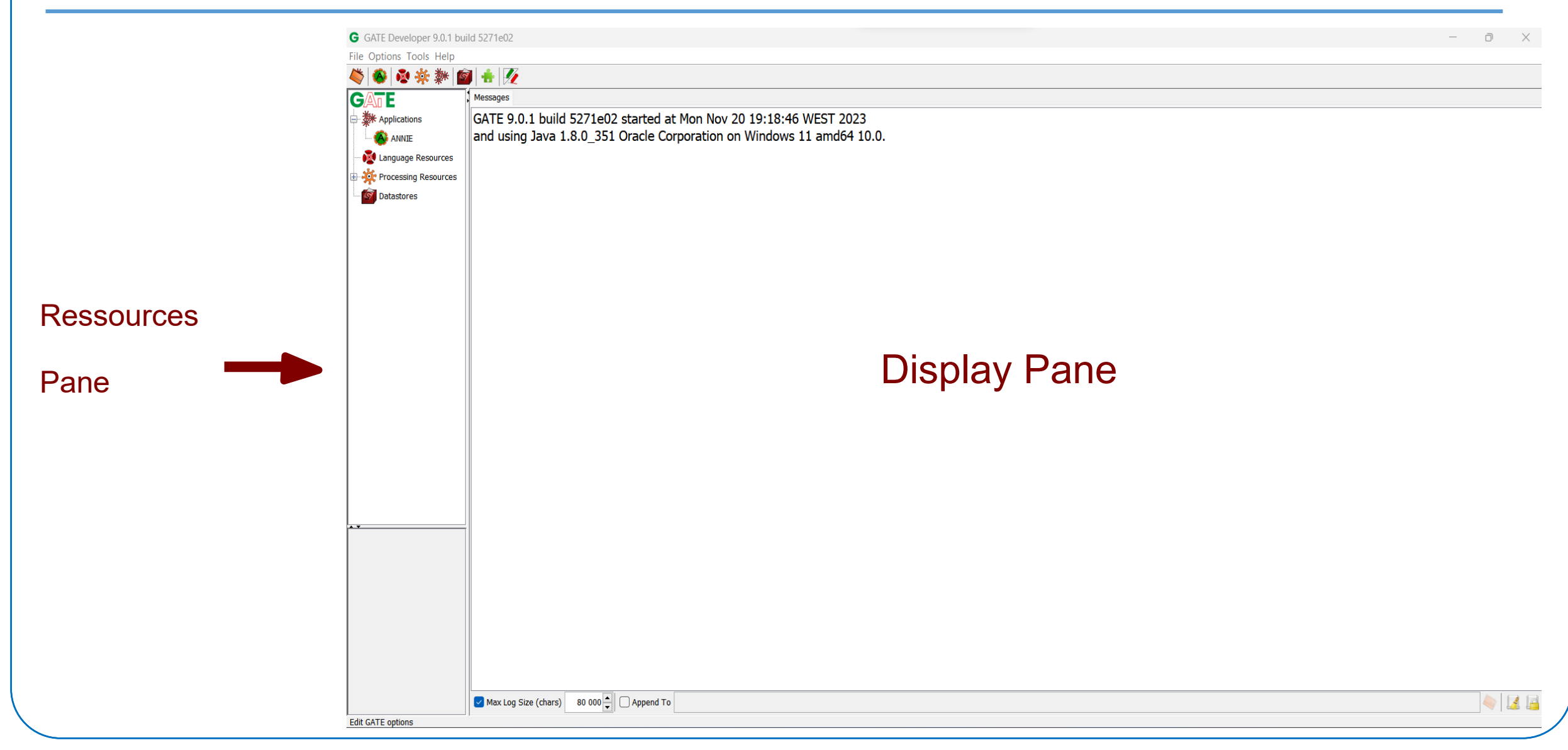

## GATE options

- « GATE Options » est accessible a partir de Options  $\rightarrow$ Configuration
- $\rightarrow$  Apparence permet de changer l'aspect et la convivialité de GATE, comme le menu et polices de texte

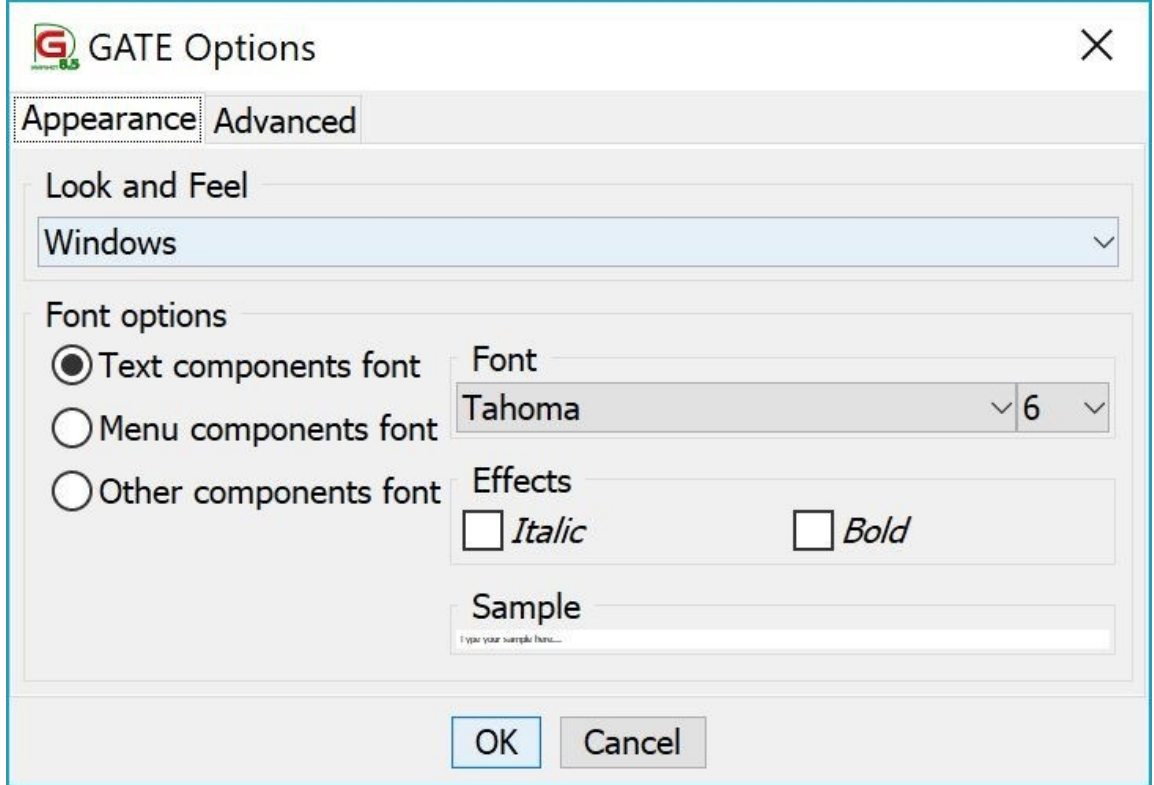

- « GATE Options » est accessible a partir de Options  $\rightarrow$ Configuration
- $\rightarrow$  Advanced permet d'ajuster des options comme la sauvegarde de la session pour la prochaine ouverture de GATE, afin de recharger les applications ouvertes dans la dernière session.

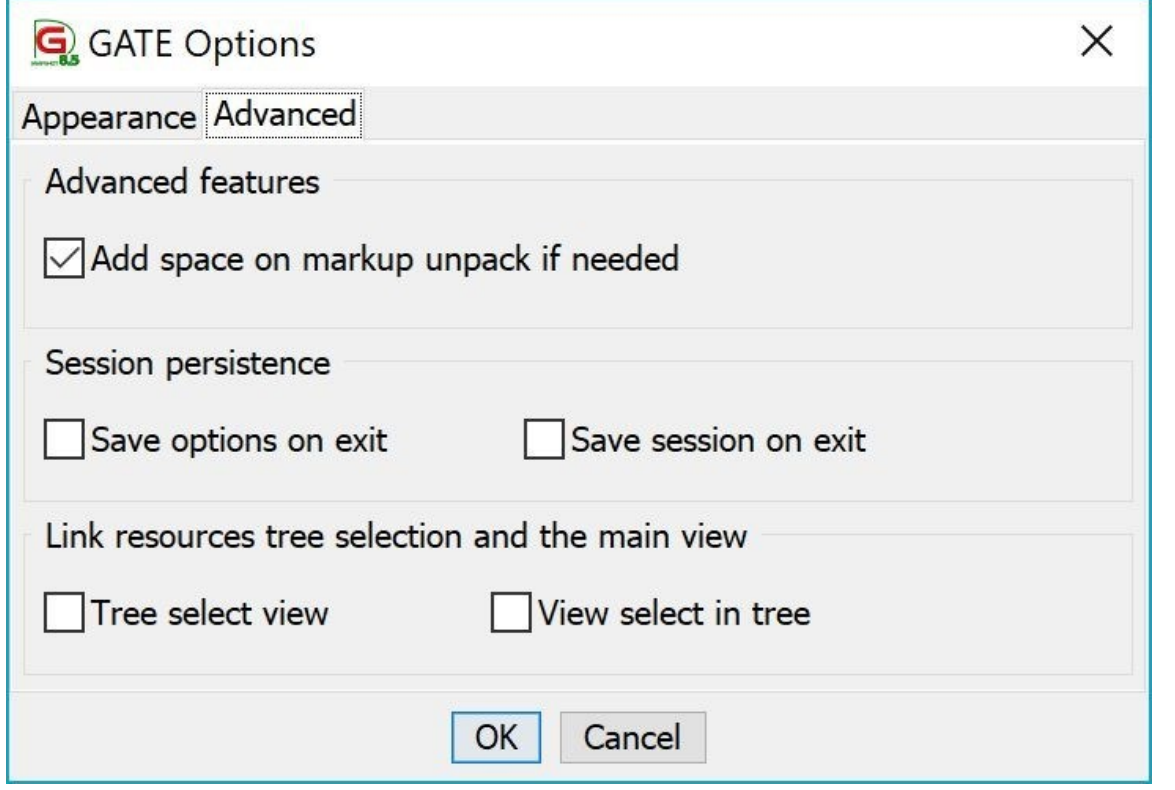